# CPS에서 ISSM 실패 후 Diameter Peer Connection 문제 해결

## 목차

소개 사전 요구 사항 요구 사항 사용되는 구성 요소 배경 정보 문제 솔루션 올바른 업그레이드 상태 설정 절차

## 소개

이 문서에서는 CPS(Cisco Policy Suite)에서 ISSM(In-Service Software Migration) 실패에 대한 직 경 피어 문제를 해결하는 방법에 대해 설명합니다.

## 사전 요구 사항

#### 요구 사항

다음 주제에 대한 지식을 보유하고 있으면 유용합니다.

- Linux
- $\cdot$  CPS
- 지름
- OSGI(Open Service Gateway Initiative) 프레임워크

참고: CPS CLI에 대한 루트 액세스 권한이 있어야 합니다.

#### 사용되는 구성 요소

이 문서의 정보는 다음 소프트웨어 및 하드웨어 버전을 기반으로 합니다.

- $\cdot$  CPS 19.4, 21.1
- CentOS Linux 릴리스 8.1.1911(코어)

이 문서의 정보는 특정 랩 환경의 디바이스를 토대로 작성되었습니다. 이 문서에 사용된 모든 디바 이스는 초기화된(기본) 컨피그레이션으로 시작되었습니다. 현재 네트워크가 작동 중인 경우 모든 명령의 잠재적인 영향을 미리 숙지하시기 바랍니다.

## 배경 정보

사용자는 CPS 19.4.0/CPS 19.5.0에서 CPS 21.1.0으로 ISSM을 수행할 수 있습니다. 이 마이그레이 션을 통해 트래픽이 완료되는 동안 아무런 영향 없이 계속 진행할 수 있습니다. ISSM-CPS 21.1.0은 HA(Mobile High Availability) 및 GR(Geographic Redundancy) 설치에만 지원 됩니다. 다른 CPS 설치 유형(mog|pfs|arbiter|andsf|ecef)은 마이그레이션할 수 없습니다.

#### 문제

CPS19.4에서 CPS21.1로의 ISSM이 유효하지 않은 것으로 인해 실패한 것으로 관찰됩니다 **Hosts.csv** 이 경우 모든 지름 피어의 LB(Load Balancing)와의 연결이 모두 중단되고 정상적인 재시작 이 복원에는 도움이 되지 않습니다.

[root@lab-lb02 ~]# ./show\_peers.sh --all --summary ############################################################################### [Wed Sep 21 01:57:47 CDT 2022] SUMMARY of Peers in OKAY State:

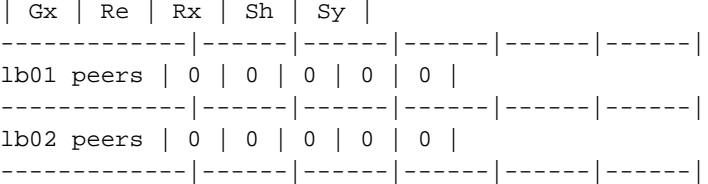

#### 디버그 레벨 로거를 활성화할 때 consolidated-qns.log에 표시되는 예외입니다.

2022-09-21 08:25:00,188 [pool-3-thread-1] DEBUG c.b.d.i.server.DelayedStartManager.? isWorkerConnected: true queueSystem.enabled: false queueSystem.available: true **isUpgradeState: false**

이 단계를 실행한 후 프로세스의 잘못된 항목이 **Hosts.csv** 파일.

/mnt/iso/migrate.sh disable set 1

2022-09-21 02:52:48,913 INFO [\_\_main\_\_.migrate\_disable\_set] Waiting for build init.d background task Replica-set Configuration

-------------------------------------------------------------------------------

The progress of this script can be monitored in the following log: /var/log/broadhop/scripts//build\_set\_21092022\_024648\_1663728408306850218.log -------------------------------------------------------------------------------

[ Done ] file creation [ In Progress ]

2022-09-21 02:58:16,385 INFO [\_\_main\_\_.migrate\_disable\_set] build init.d successfully. 2022-09-21 02:58:16,385 INFO [\_\_main\_\_.run\_recipe] Performing installation stage: QuiesceClusterSet [lab-cc02 PSZ06PCRFCC02] Executing task 'DisableArbiterVipNode' [lab-cc02 PSZ06PCRFCC02] run: /var/qps/bin/support/disable\_arbiter\_vip\_node.sh

Fatal error: Name lookup failed for lab-cc02 PSZ06PCRFCC02 **--> Error highlight. Invalid host entry is noticed.**

Underlying exception:

Name or service not known

```
Aborting.
2022-09-21 02:58:16,967 ERROR [__main__.<module>] Error during installation
2022-09-21 02:58:16,970 INFO [__main__.<module>] =====================
2022-09-21 02:58:16,970 INFO [__main__.<module>] FAILURE
2022-09-21 02:58:16,970 INFO [__main__.<module>] ======== END ========
2022-09-21 02:58:16,970 INFO [__main__.<module>] To have the environment variable updated,
please logout and login from all opened shell on the current system
[root@lab-cm csv]#
스크립트 trigger_silo.sh의 일부로 migrate.sh set1 마이그레이션을 위해 선택한 LB의 모든 qns 프로세
```
스가 일시 중지됩니다.

2022-09-21 03:11:34,885 INFO [migrate\_traffic.run] running - ['bash', '-c', 'source /var/qps/install/current/scripts/migrate/trigger\_silo.sh && trigger\_silo\_pre\_set1\_upgrade /var/tmp/cluster-upgrade-set-1.txt /var/tmp/cluster-upgrade-set-2.txt /var/log/trigger\_silo.log'] 2022-09-21 03:17:27,594 INFO [command.execute] (stdout): LB qns process count : 7 Running pause on lb02-1 checking JMX port 9045 .... Done - Paused qns-1 Running pause on lb02-2 checking JMX port 9046 .... Done - Paused qns-2 Running pause on lb02-3 checking JMX port 9047 .... Done - Paused qns-3 Running pause on lb02-4 checking JMX port 9048 .... Done - Paused qns-4 Running pause on lb02-5 checking JMX port 9049 .... Done - Paused qns-5 Running pause on lb02-6 checking JMX port 9050 .... Done - Paused qns-6 Running pause on lb02-7 checking JMX port 9051 .... Done - Paused qns-7

#### 솔루션

업그레이드가 완료되지 않고 일부이므로 ISSM 프로세스에서 CPS 시스템을 **isUpgradeState: false**. 이 상태에서 복구하려면 **isUpgradeState: true** 제공할 수 있습니다

### 올바른 업그레이드 상태 설정 절차

1단계. 클러스터 관리자 노드에 로그인합니다.

2단계. CPS 시스템의 OSGI 프레임워크에 연결합니다.

```
[root@installer ~]# telnet qns01 9091
Trying 192.168.10.11...
Connected to qns01.
Escape character is '^]'.
```
osgi> 3단계. 이 명령을 실행합니다.

osgi> markNodeUpgraded Upgraded status set to true

osgi>

4단계. 이 명령을 사용하여 OSGI 프레임워크에서 연결을 끊습니다.

osgi> disconnect Disconnect from console? (y/n; default=y) y Connection closed by foreign host. [root@installer ~]# 솔루션을 적용한 후에는 이 명령으로 diameter peer 상태를 확인하고 필요한 모든 피어가 활성 상태 인지 확인합니다.

[root@lab-lb02 ~]# ./show\_peers.sh --all --summary ############################################################################### [Wed Sep 21 01:57:47 CDT 2022] SUMMARY of Peers in OKAY State:

| Gx | Re | Rx | Sh | Sy | -------------|------|------|------|------|------| lb01 peers | 72 | 120 | 36 | 0 | 12 | -------------|------|------|------|------|------| lb02 peers | 72 | 120 | 36 | 0 | 12 | -------------|------|------|------|------|------| 이 번역에 관하여

Cisco는 전 세계 사용자에게 다양한 언어로 지원 콘텐츠를 제공하기 위해 기계 번역 기술과 수작업 번역을 병행하여 이 문서를 번역했습니다. 아무리 품질이 높은 기계 번역이라도 전문 번역가의 번 역 결과물만큼 정확하지는 않습니다. Cisco Systems, Inc.는 이 같은 번역에 대해 어떠한 책임도 지지 않으며 항상 원본 영문 문서(링크 제공됨)를 참조할 것을 권장합니다.